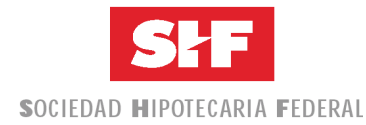

### **Objetivo del Catálogo de Rechazos**

Contar con una herramienta que permita interpretar los motivos de rechazos que emite la Subdirección de Control de Operaciones de Crédito de la SHF derivado del proceso de análisis y validación a las Solicitudes de Fondeo de los Intermediarios Financieros (IF).

#### **Beneficios:**

- $\checkmark$  Identificar de manera sencilla y homogénea los motivos de rechazos de las solicitudes de Fondeo de los IF.
- $\checkmark$  Contar con la exportación de la información en medios electrónicos, archivos de Excel y de Texto.
- $\checkmark$  Proporcionar un mejor servicio a los IF.

#### **Ingreso a la página Pública de la SHF**

#### www.shf.gob.mx

**Ruta de acceso**: Soy Intermediario Financiero/continuar/Catálogo de Rechazos/Acrobat

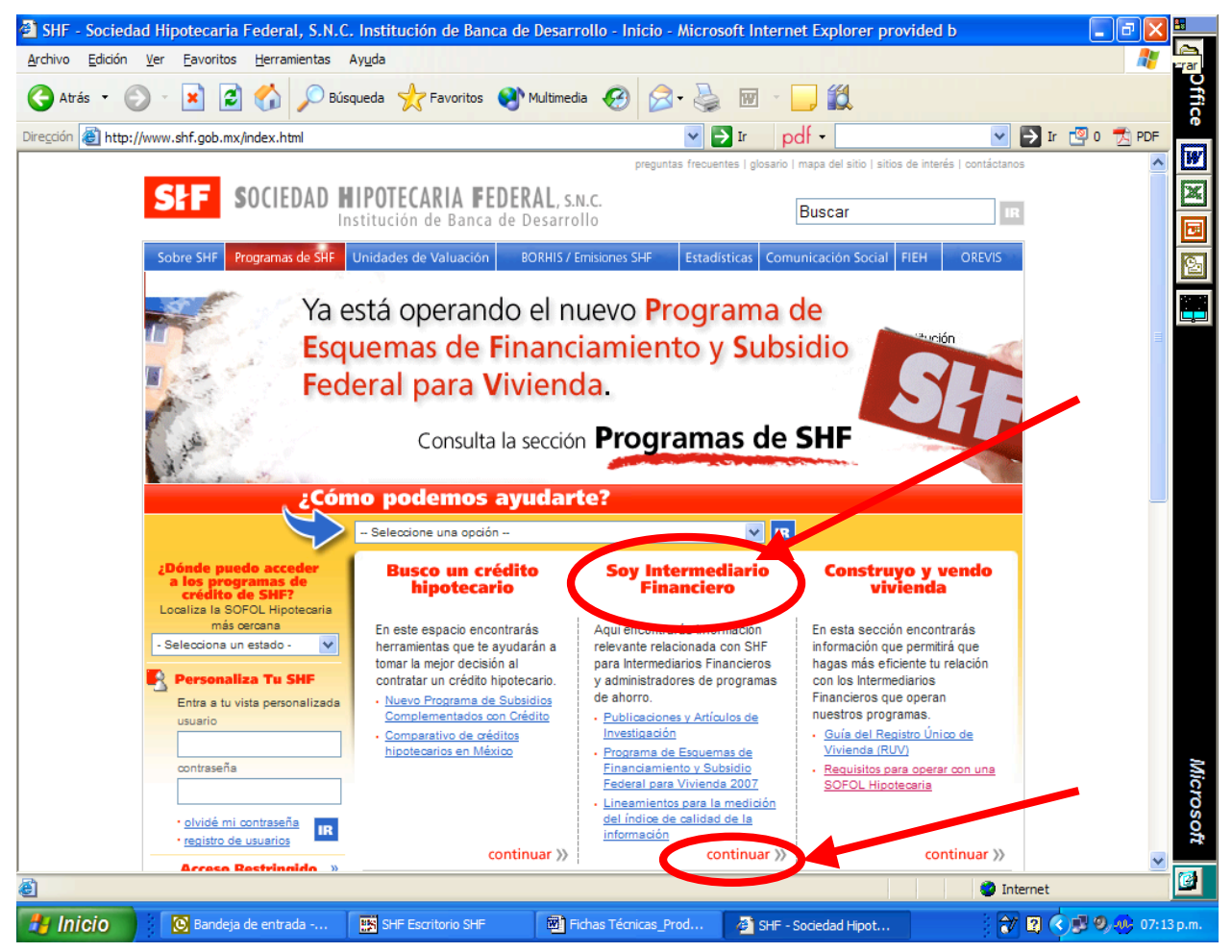

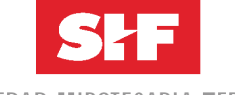

SOCIEDAD HIPOTECARIA FEDERAL

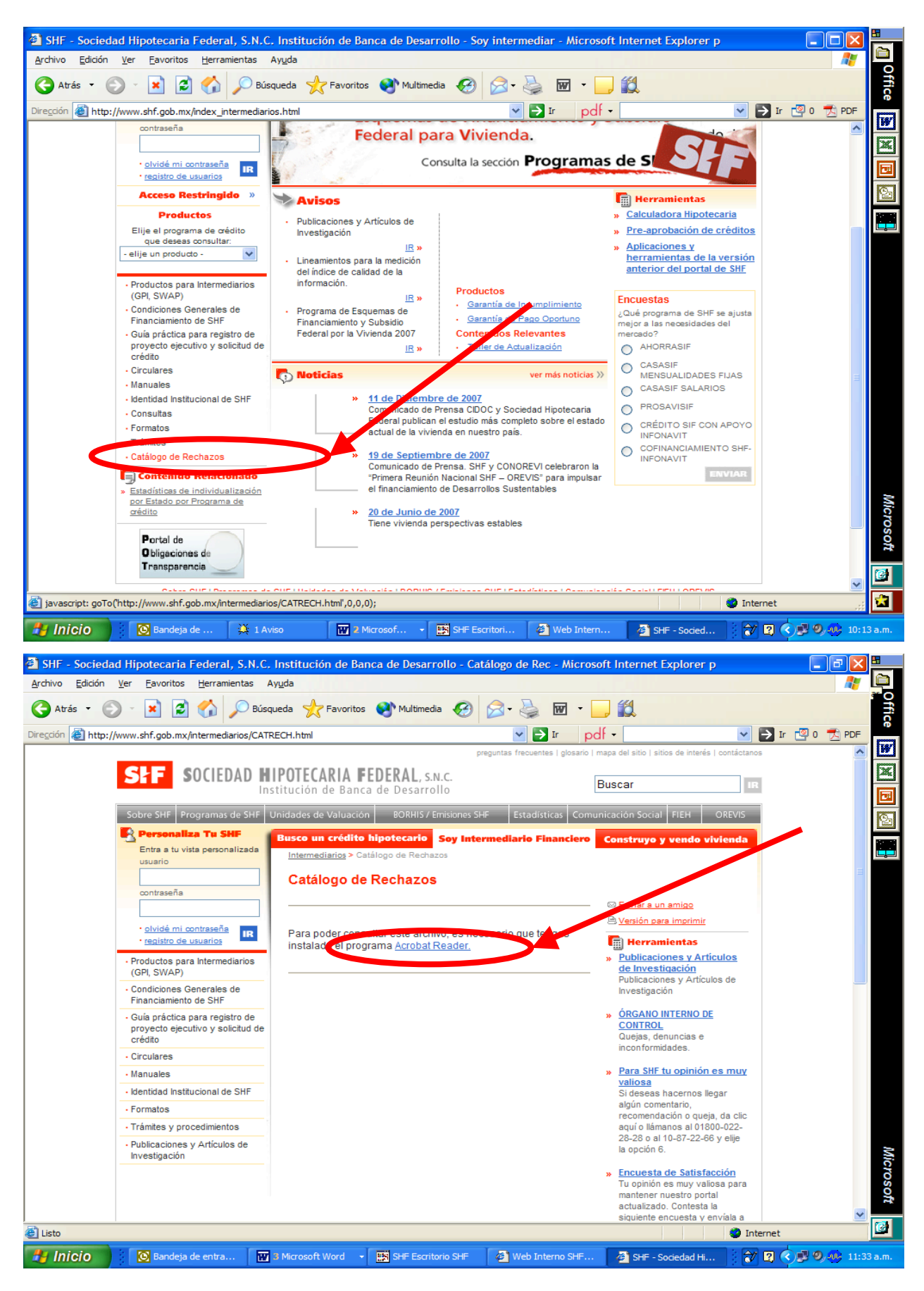

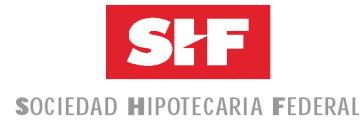

### **Diseño del Catálogo de Rechazos**

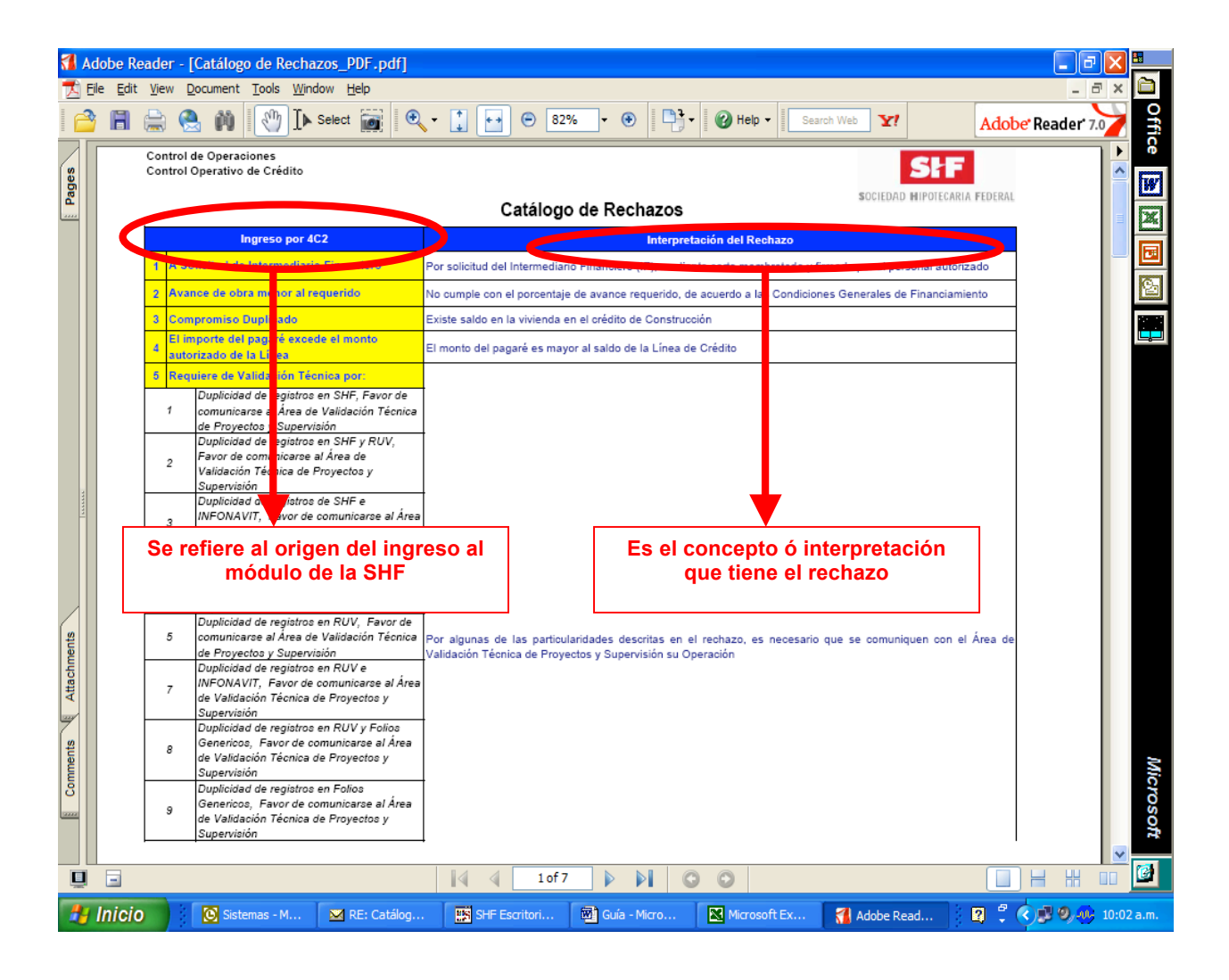

El Catálogo está integrado por 3 secciones dependiendo del tipo de ingreso al módulo de la SHF:

- 1era Sección: **Ingreso por 4C2**. Operaciones en Udis, Pesos, Cofinanciamientos, etc. Archivo de 107 Columnas
- 2da Sección: **Ingreso por Archivo de Dispersión FOVISSSTE Individual**. FOVISSSTE Individual. Archivo de 9 Columnas
- 3era Sección: **Ingreso por Archivo de Dispersión FOVISSSTE Construcción**. FOVISSSTE Construcción. Archivo de 9 Columnas

La **"Interpretación del Rechazo"** es una herramienta de ayuda al IF para orientarlo sobre los motivos de incumplimiento y/o observaciones para la autorización del Fondeo ó Dispersión.

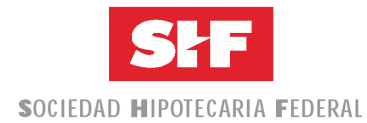

Cualquier duda al respecto puede ser consultada al teléfono 52 63 45 00 con las siguientes personas:

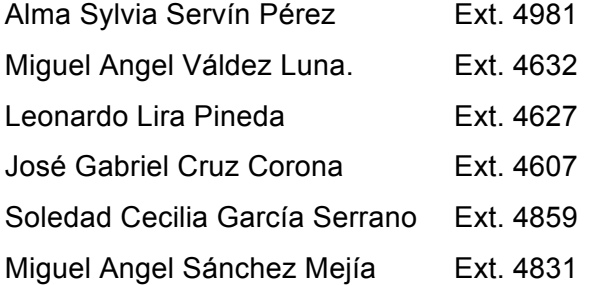

Equipo de trabajo de la Subdirección de Control Operativo de Crédito a cargo de Carlos Rincón Pérez (Ext. 4909), adscritos a la Dirección de Control de Operaciones a cargo de la Lic. Irma Angélica Núñez Galicia.

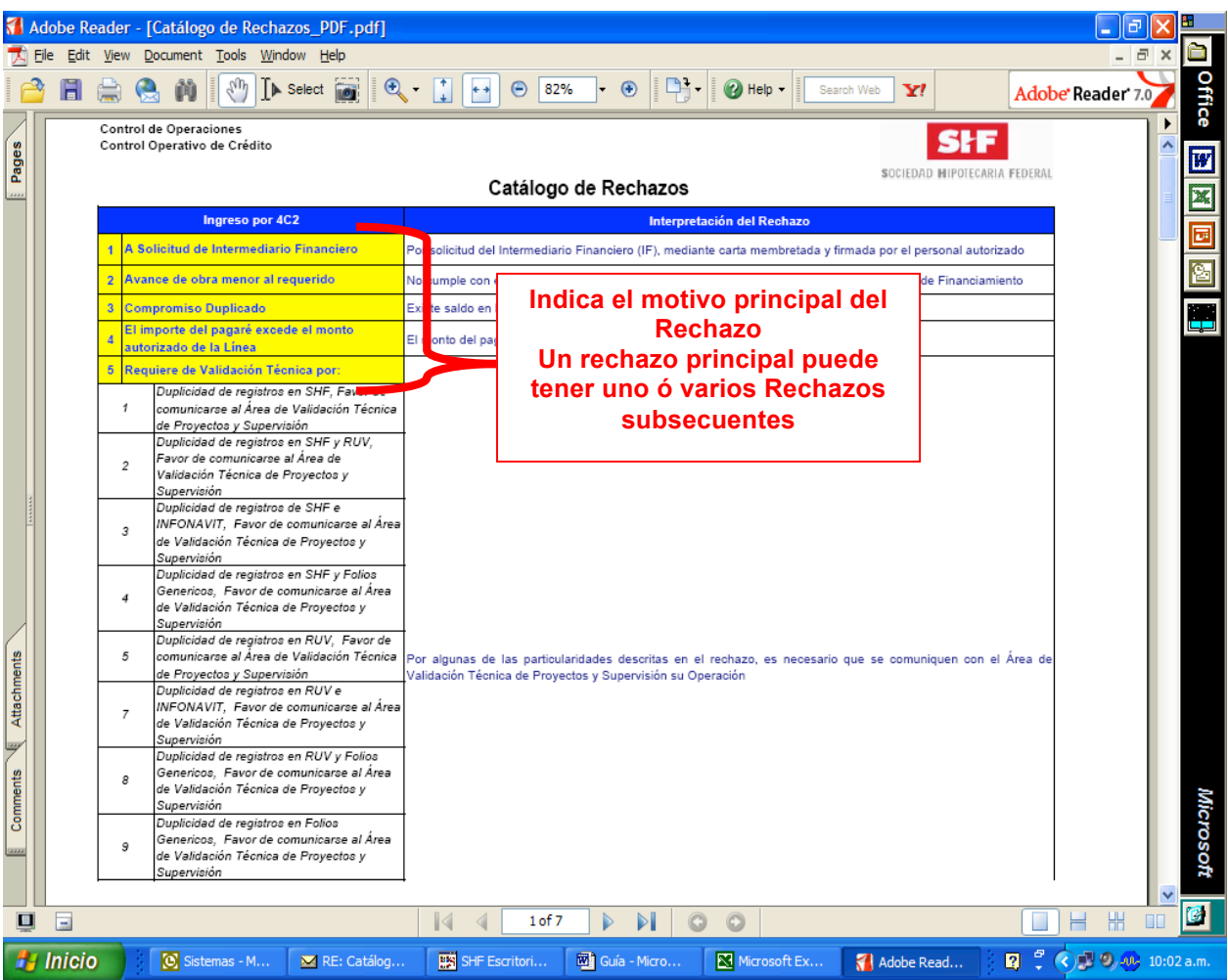

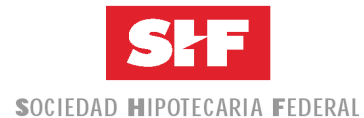

En la consulta del volante del rechazo ó en el Reporte que se exporte del sistema, el IF sólo podrá observar los Rechazos Principales y/o Subsecuentes.

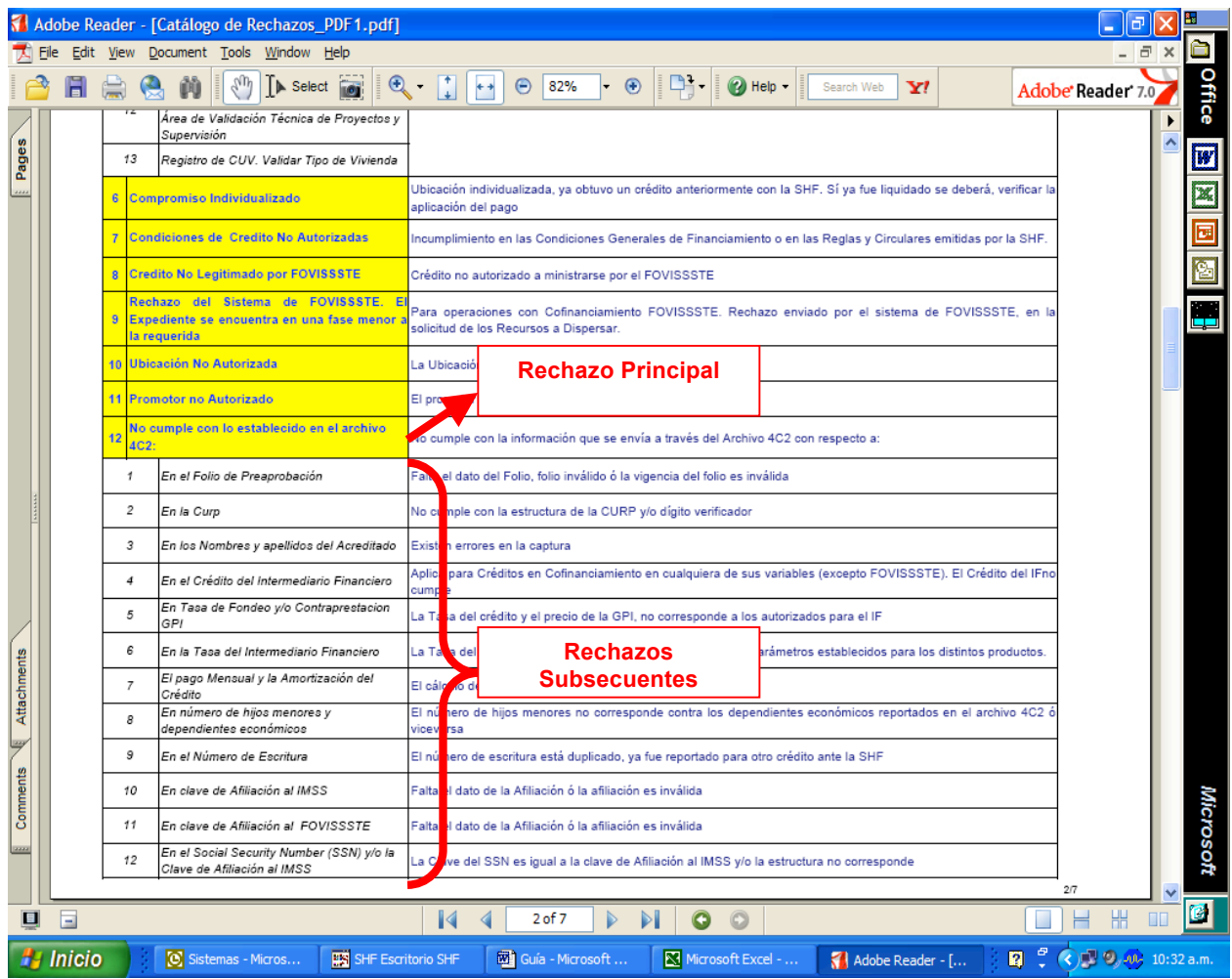

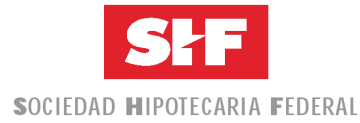

#### **Consulta y Exportación de Información en el Módulo de SHF.**

#### Exportación de Reportes de Rechazos

#### Ruta de acceso al Módulo de la SHF: Crédito/Reportes/Reporte de Rechazo

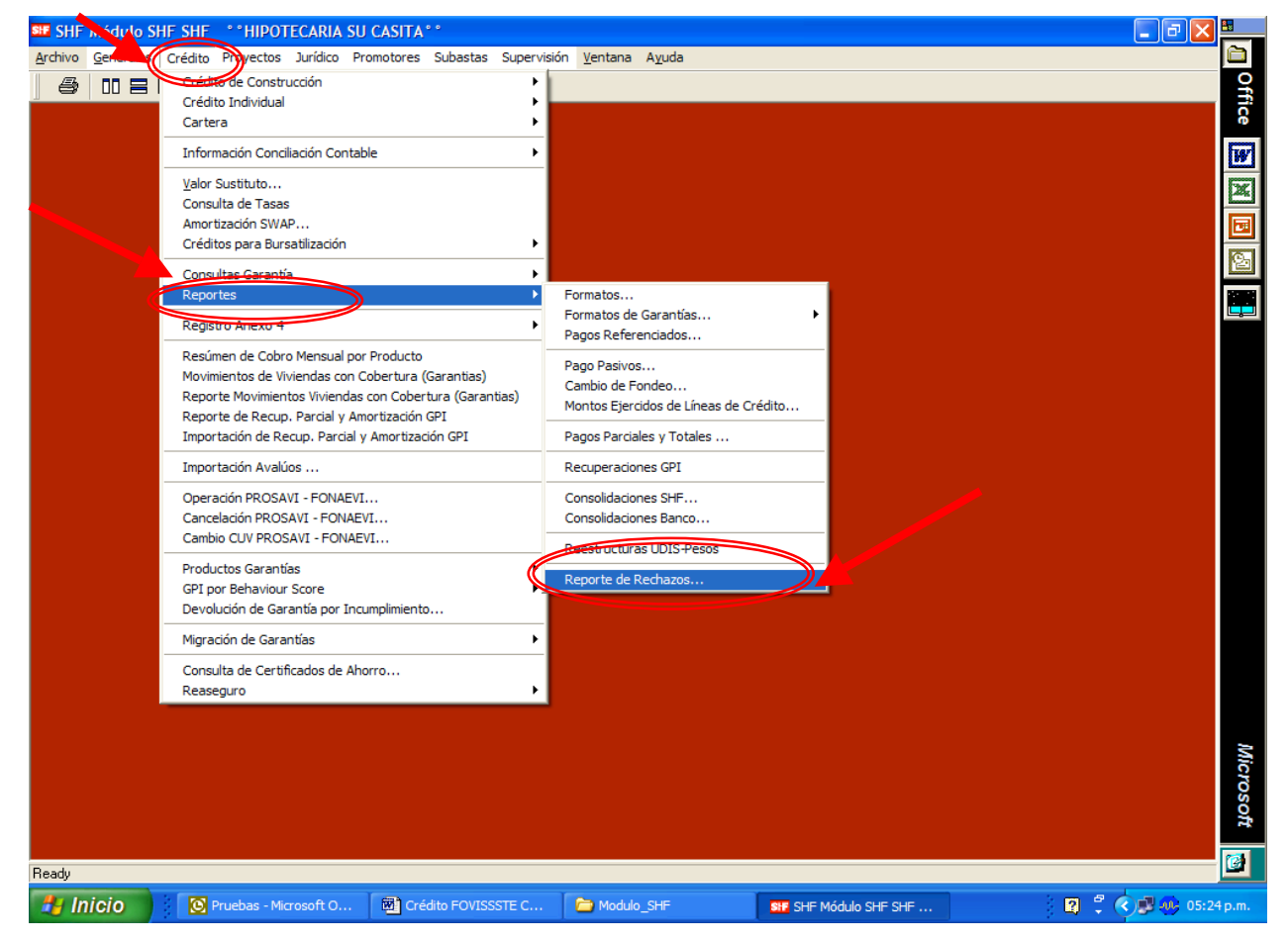

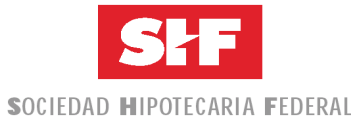

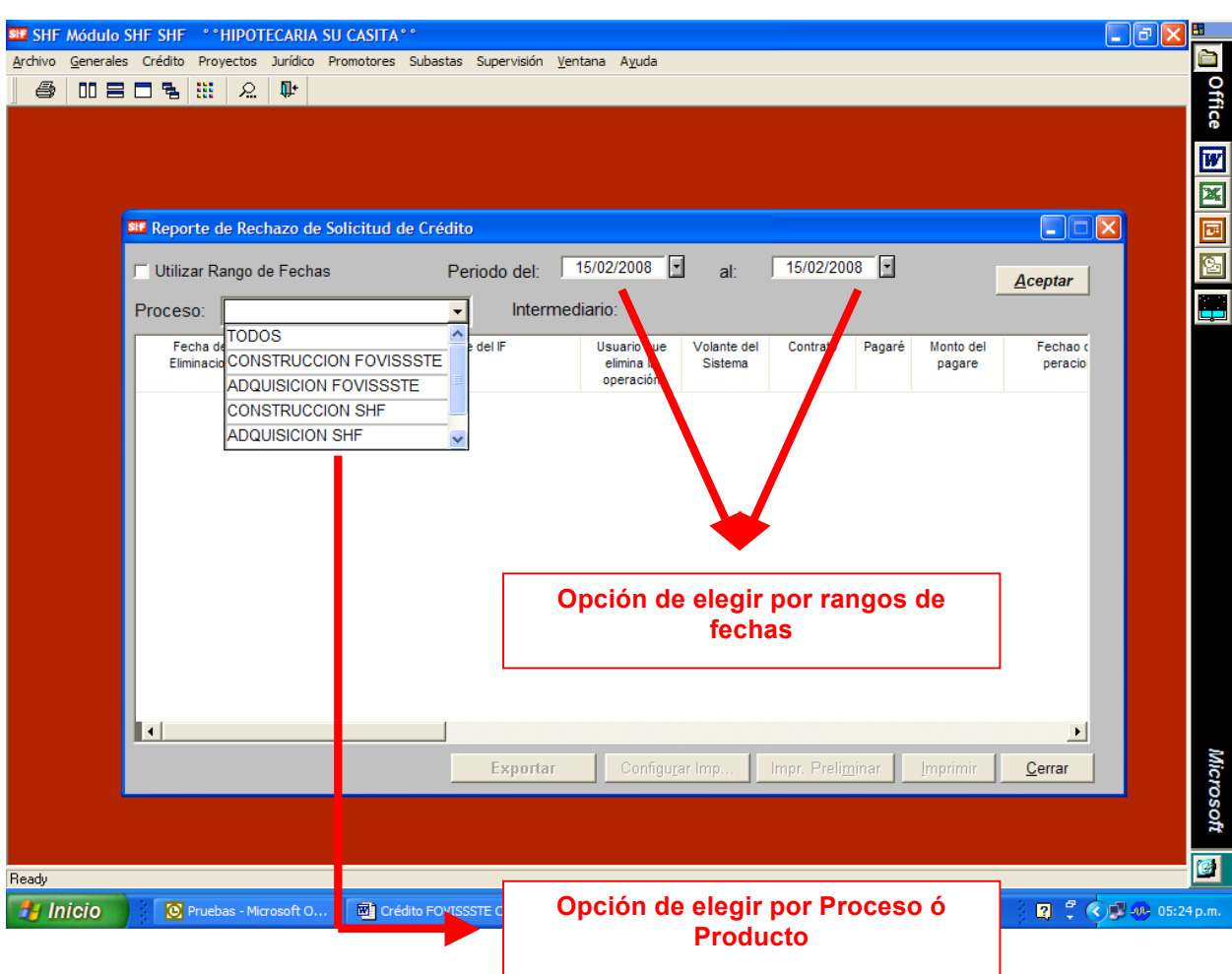

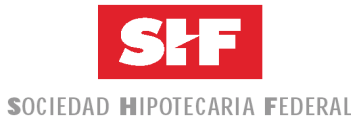

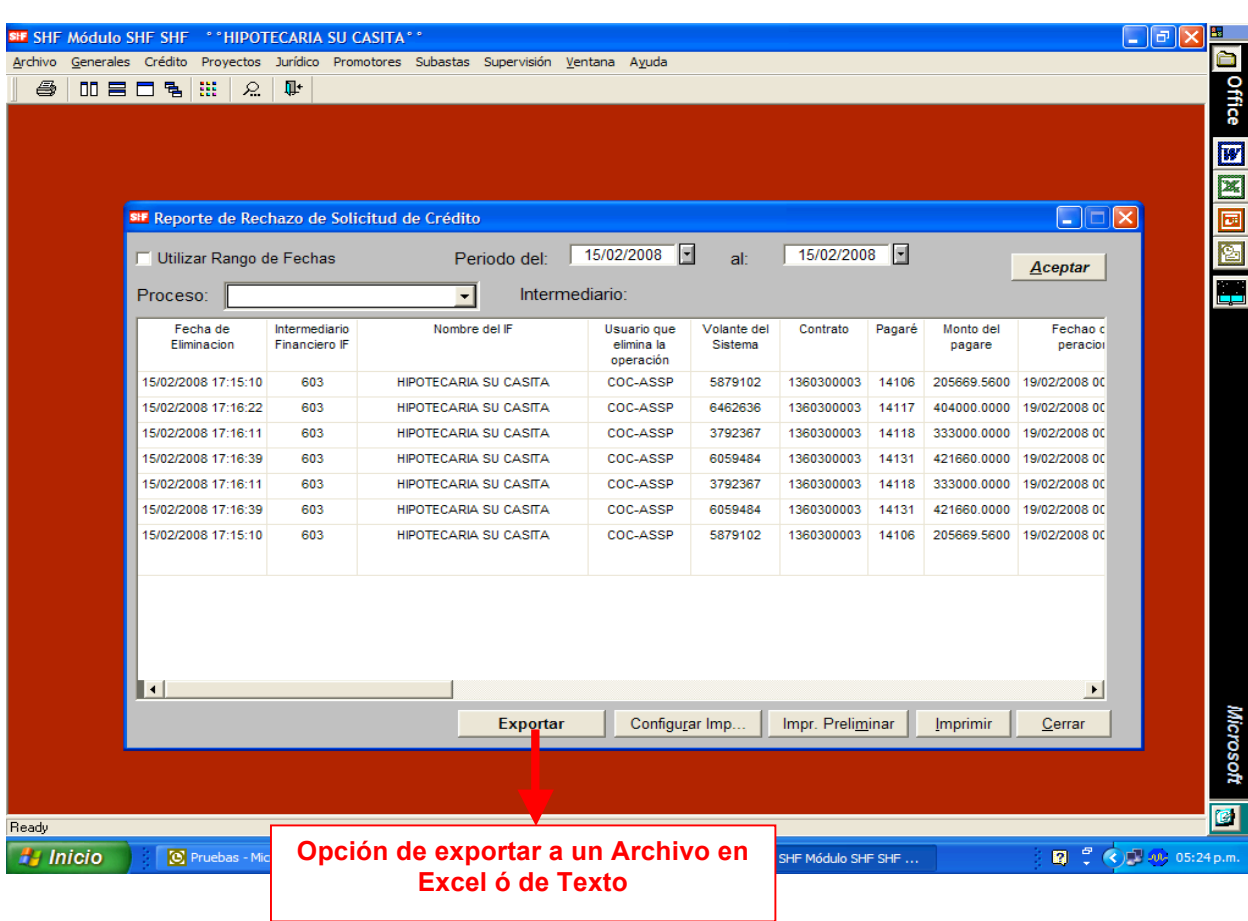

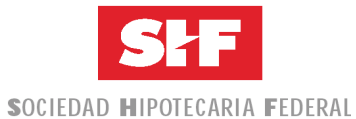

### Ejemplo del Reporte en Excel.

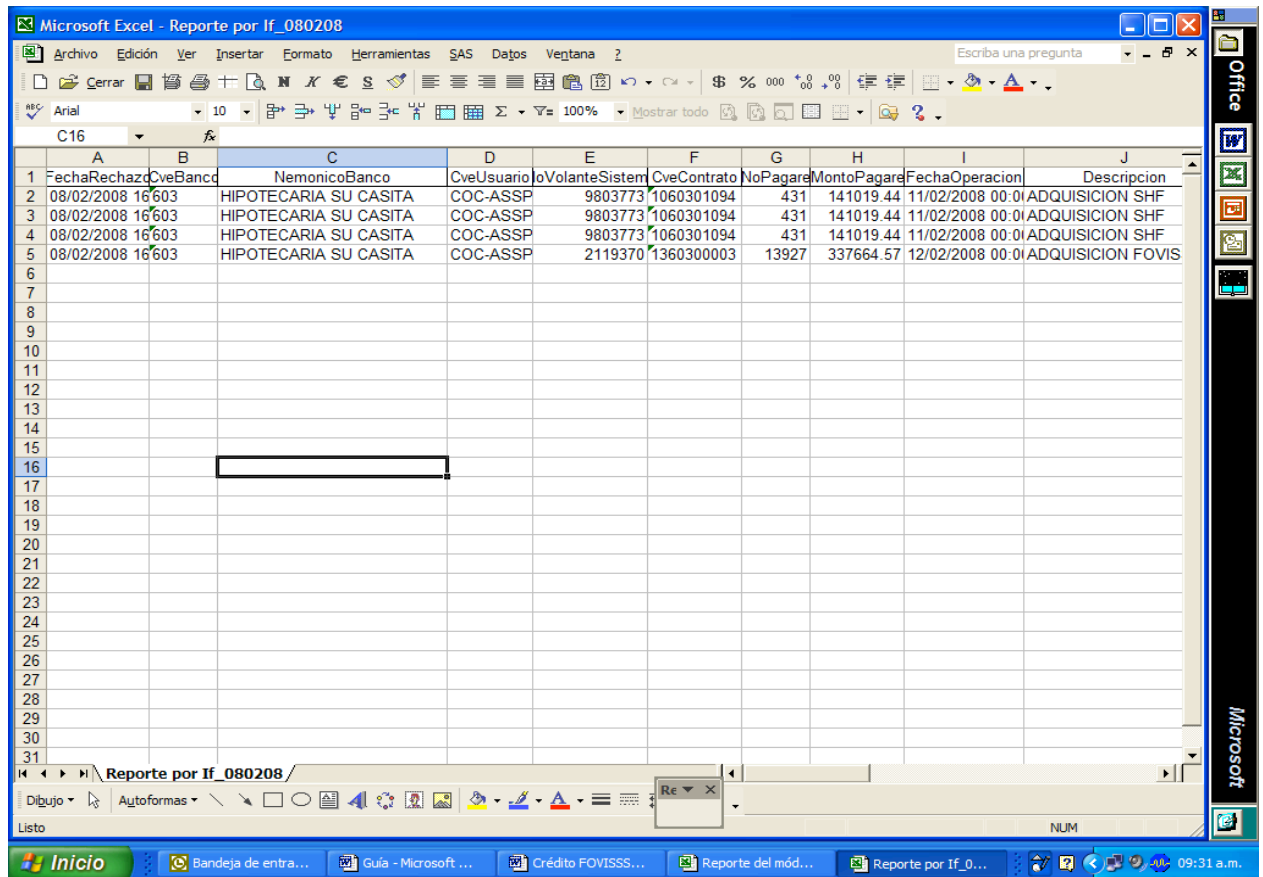

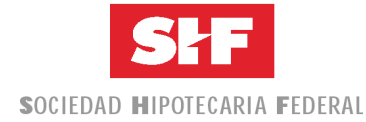

#### **Consulta de Volantes**

Ruta de acceso al Módulo de la SHF: Generales/Volantes de Sistemas/Consulta de Volantes

#### del Sistema

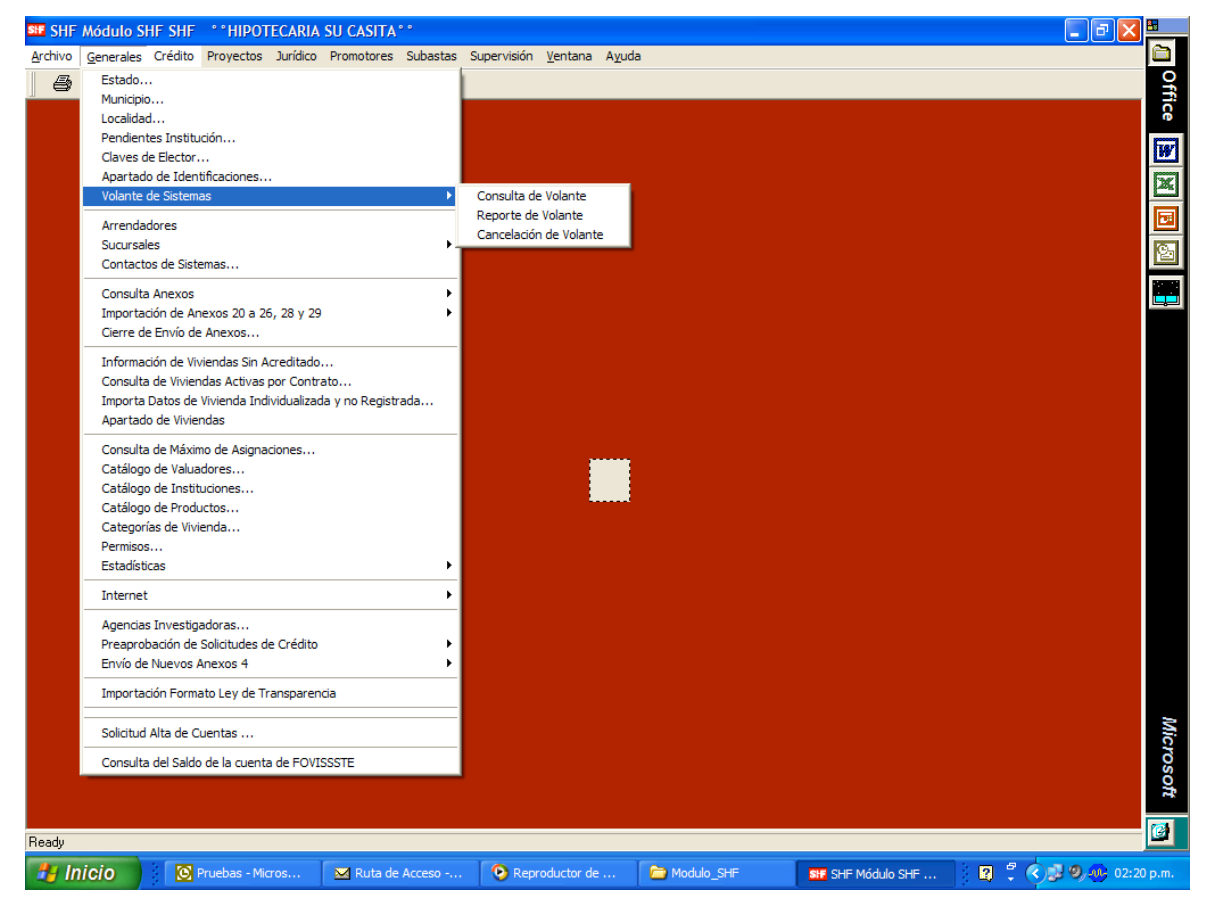

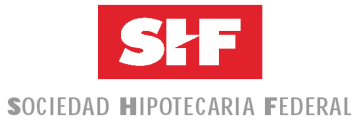

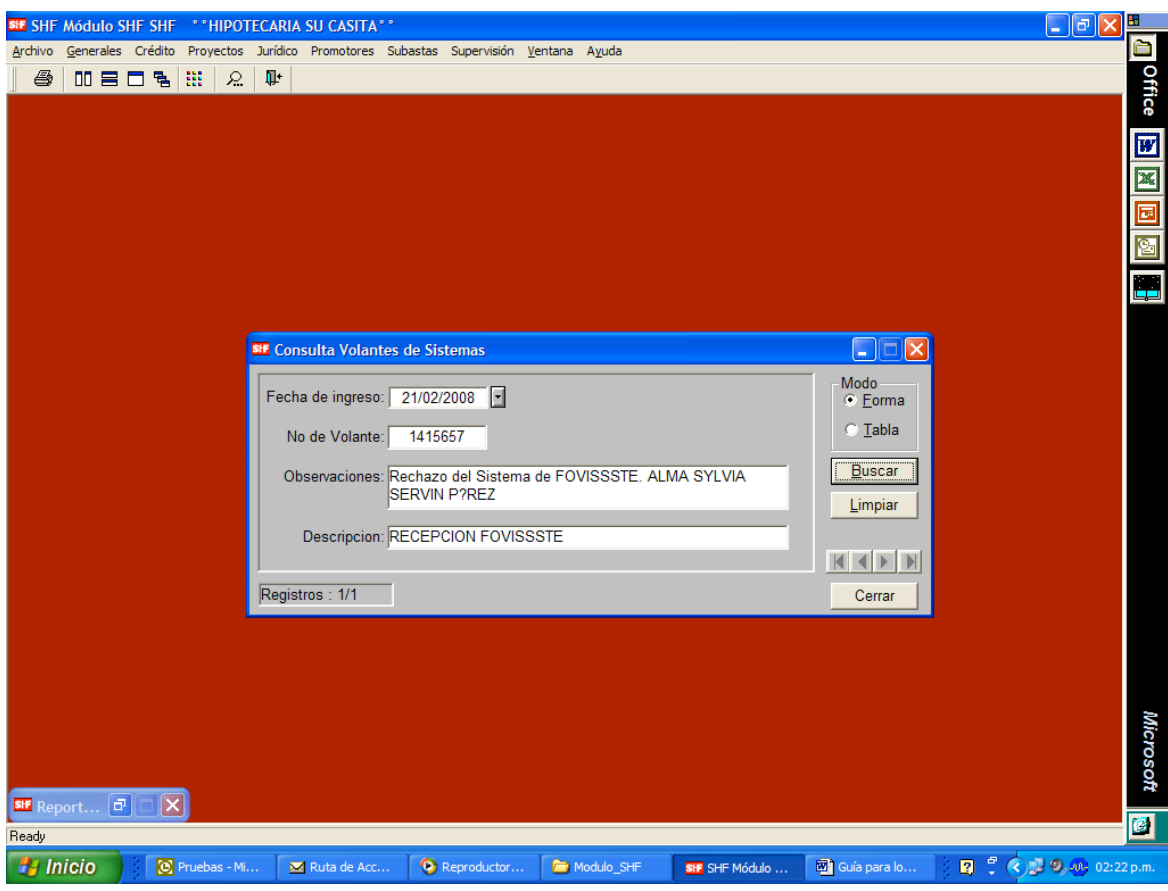